# Nommer les bases de données et les plateformes Élément 1 du PRISMA-S

Monique Clar Bibliothécaire Soutien aux synthèses des connaissances Bibliothèques des sciences de la santé

les bibliothèques

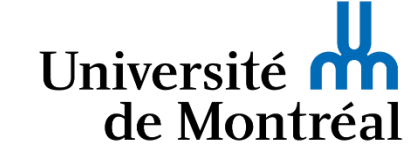

### PRISMA-S : documenter le parcours de recherche de la synthèse des connaissances

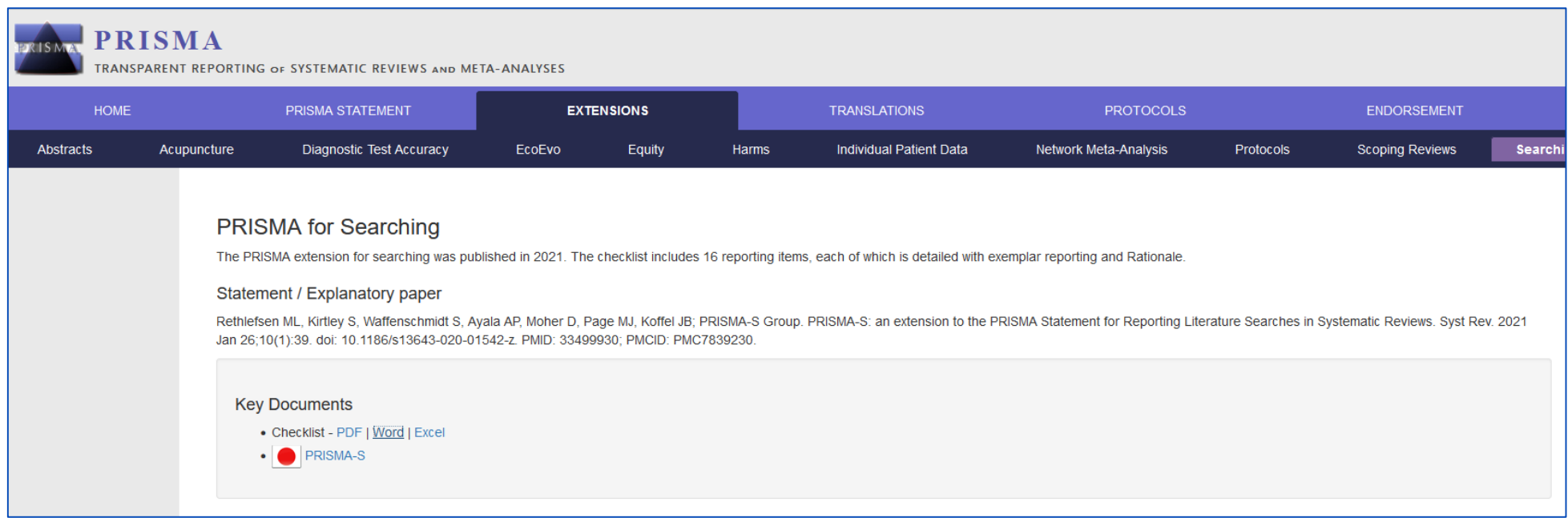

<http://www.prisma-statement.org/Extensions/Searching>

#### PRISMA-S : liste de contrôle de 16 éléments

#### **PRISMA-S Checklist**

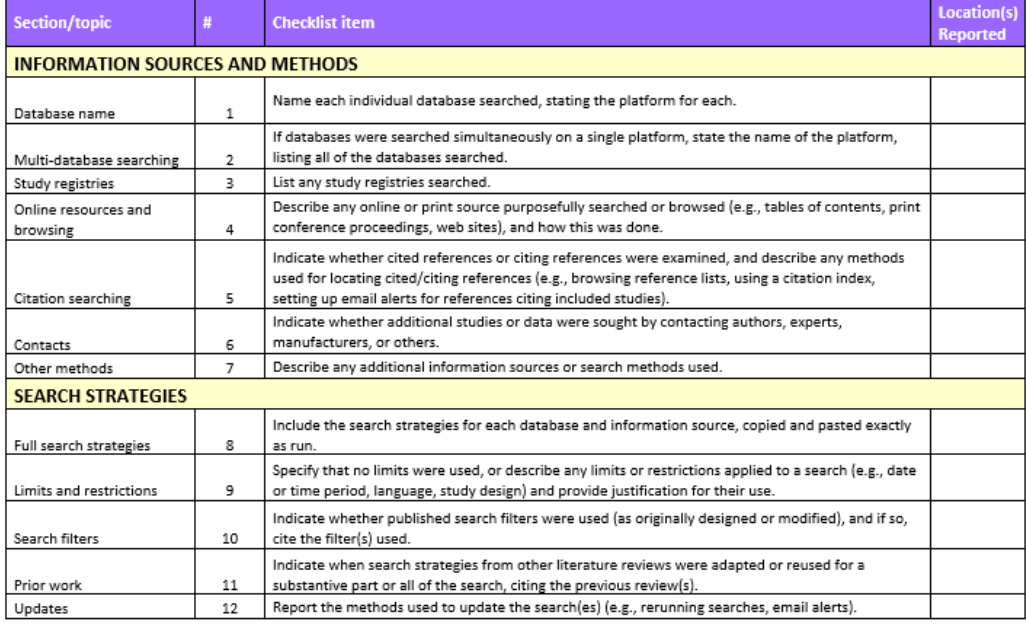

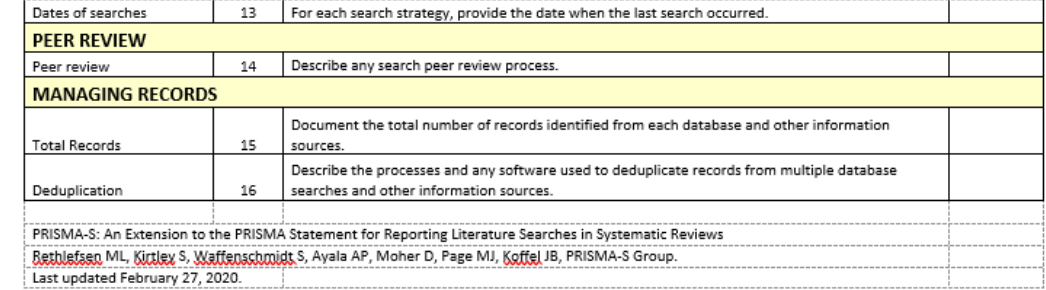

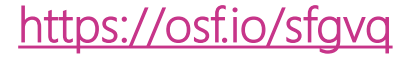

#### Item 1 :

#### Name each individual database searched,

. stating the platform for each

#### Conseil

- Il y a des bases de données/plateformes où les détails à donner sont nombreux!
- Il est possible de mettre une version plus simple dans le texte de la synthèse et tous les détails de la base de données et de sa plateforme en accompagnement de la stratégie.
- Cela fait aussi en sorte aussi que vous avez plus de contrôle sur la façon dont les informations sont présentées.

#### Détails en en-tête de la stratégie

#### Database(s): Ovid MEDLINE(R) ALL 1946 to February 06, 2024 Search Strategy:

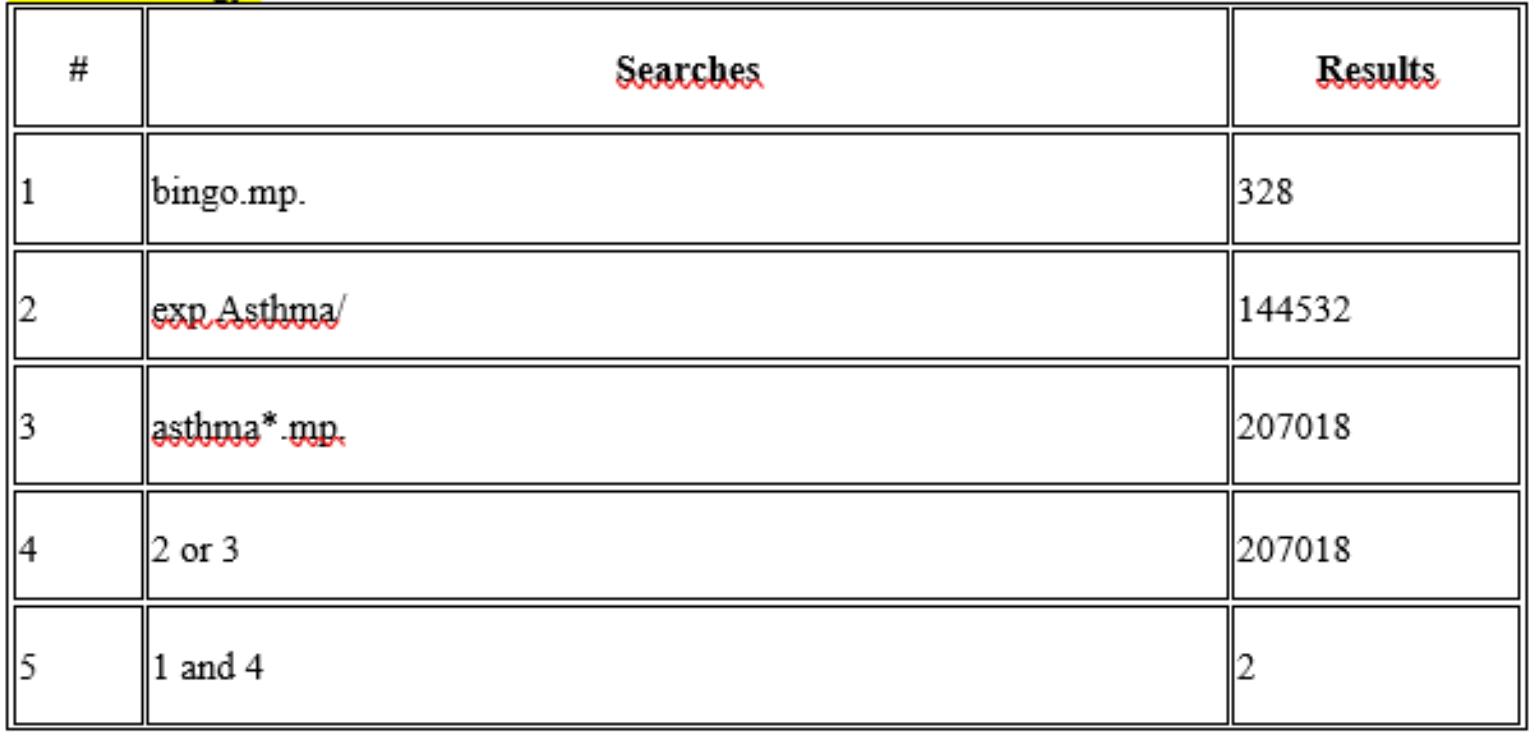

#### Nom et plateforme : PubMed ?

- Si la base de données est disponible seulement sur une plateforme, il est recommandé de la nommer en incluant l'URL.
- PubMed (https://pubmed.gov)
- À moins qu'on ait ciblé une partie de PubMed!
	- MEDLINE (PubMed)
	- Bookshelf (PubMed)
		- Si c'est le cas, expliciter en accompagnement de la stratégie!

### Nom et plateforme : Scopus ?

- Si la base de données est disponible seulement sur une plateforme, il est recommandé de la nommer en incluant l'URL.
- Scopus (https://www.scopus.com)
- Cependant, Scopus peut contenir d'autres bases de données (par ex. : MEDLINE)
- Précisez les sources incluses en accompagnement de la stratégie.

#### Nom et plateforme : MEDLINE sur Ovid ?

- Votre institution les a peut-être retirées du menu, mais il existe 29 tranches différentes de MEDLINE dans Ovid !
- Tranche suggérée : Ovid MEDLINE All
- Plusieurs autres BDD en tranches sur OVID. Toujours préciser le nom exact et les années. Ajouté automatiquement en en-tête de la stratégie lors de l'exportation de celle-ci.
- Consulter au besoin Choose databases dans le **History Launcher** (Ovid Tools & Resources Portal) pour connaître la liste de toutes les BDD et tranches.

## Nom et plateforme : Embase sur Embase.com ?

- Il est difficile de savoir à quelle version vous avez accès.
- Vérification : dans la recherche avancée, voir SOURCES

SOURCES:

- Embase
- Medline

 $\bullet$  …

- Embase Classic
- Embase (Embase.com) et préciser au besoin en accompagnement de la stratégie.

#### Nom et plateforme : Embase sur Ovid

Les années couvertes sont plus claires dans Embase (Ovid)

 $(i)$  Embase 1974 to 2024 February 06 Abonnement UdeM :

Dans le texte de la synthèse : Embase (Ovid)

Ajouté automatiquement en en-tête de la stratégie lors de l'exportation de celle-ci : Database(s): Embase 1974 to 2024 February 06

### Nom et plateforme : Embase sur Ovid

Embase (Ovid) contient aussi plusieurs sources. Précisez les sources utilisées si ce n'est pas apparent dans la stratégie.

#### $\curvearrowright$ **Conference Abstracts** Embase  $\bigcirc$ **MEDLINE** Preprints (unpublished, non-peer reviewed)

#### (i) Records From

#### Nom et plateforme : Embase sur Ovid

Sources précisées dans la stratégie. Ajouter au besoin des détails en accompagnement.

Database(s): **Embase** 1974 to 2024 February 06

Search Strategy:

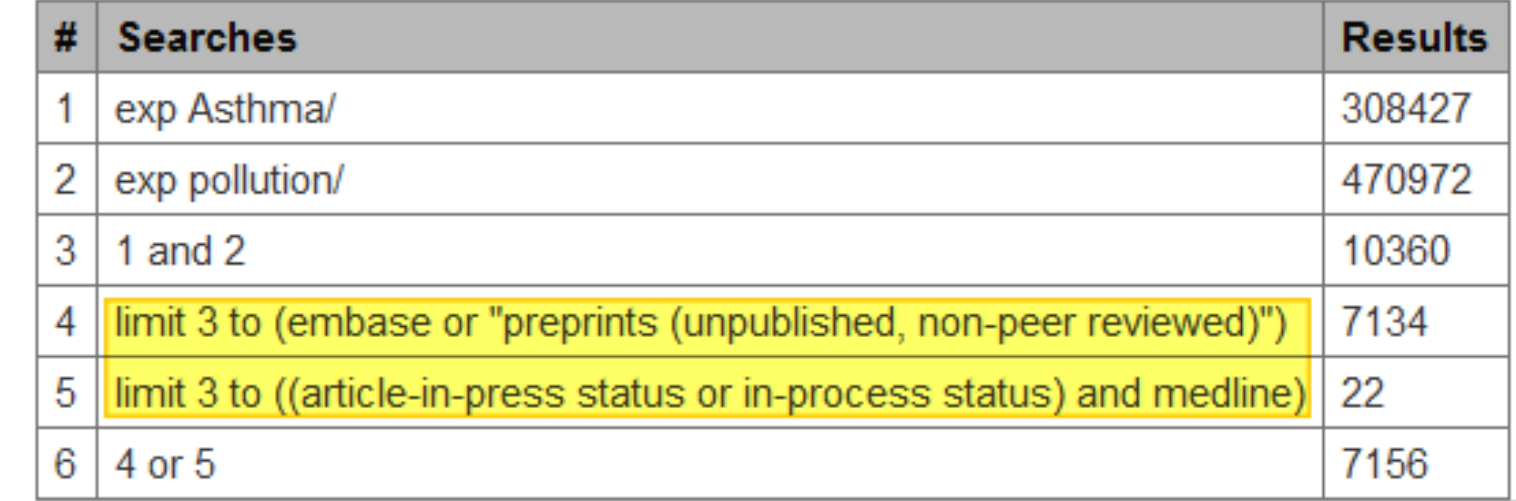

Note : Premji, Z., & Ganshorn, H. (2020). Can database-level MEDLINE exclusion filters in Embase and CINAHL be used to remove duplicate records without loss of relevant studies in systematic reviews? An exploratory study. *Journal of the Canadian Health Libraries Association/Journal de l'Association des bibliothèques de la santé du Canada*, *41*(1), 3-15

## Nom et plateforme : Cochrane Library

Plusieurs composantes, les onglets ne correspondent pas aux noms des bases de données.

Par ex. Onglet Trials = Cochrane Central Register of Controlled Trials

Spécifier dans le texte si seulement une ou deux composante.s :

Cochrane Central Register of Controlled Trials (Cochrane Library), Cochrane Database of Systematic Reviews (Cochrane Library)

Si Cochrane Library au complet, mettre les précisions en accompagnement de la stratégie.

### Nom et plateforme : Web of Science ?

Web of Science est composé de multiples bases de données!

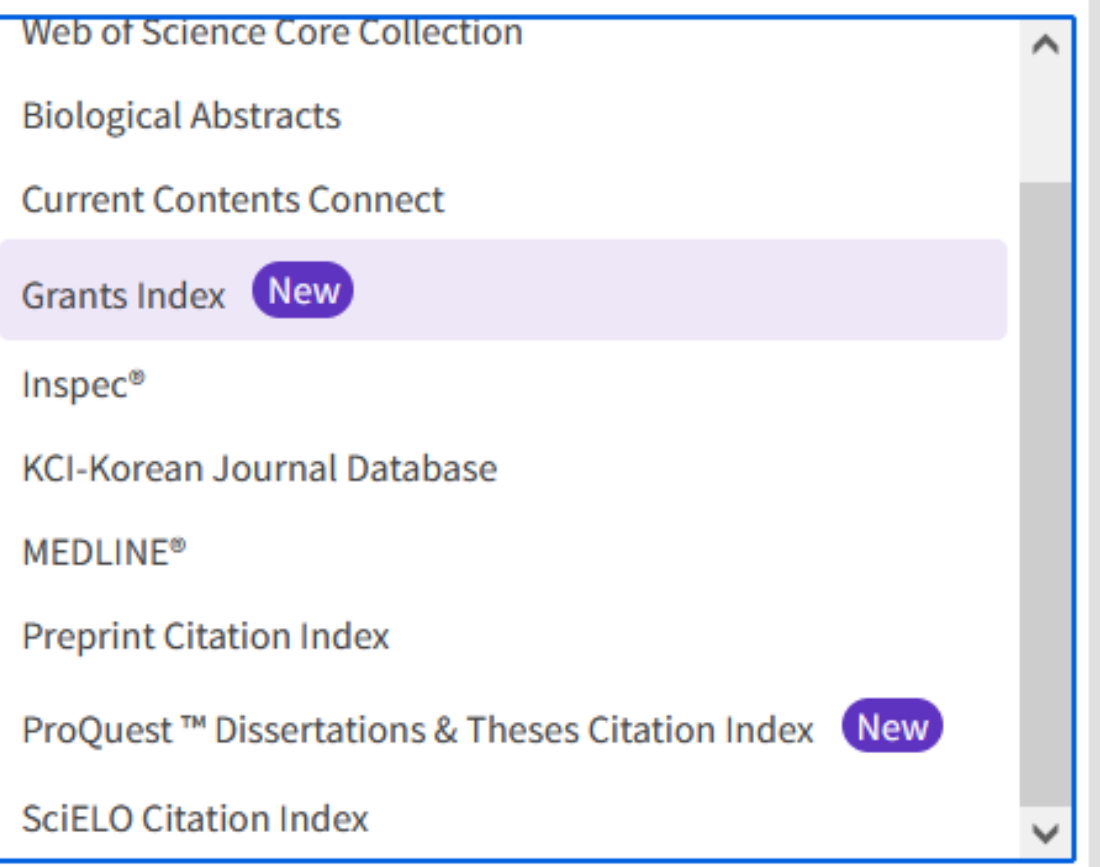

#### Web of Science Core Collection alors?

#### Web of Science Core Collection est une sélection variable de BDD!

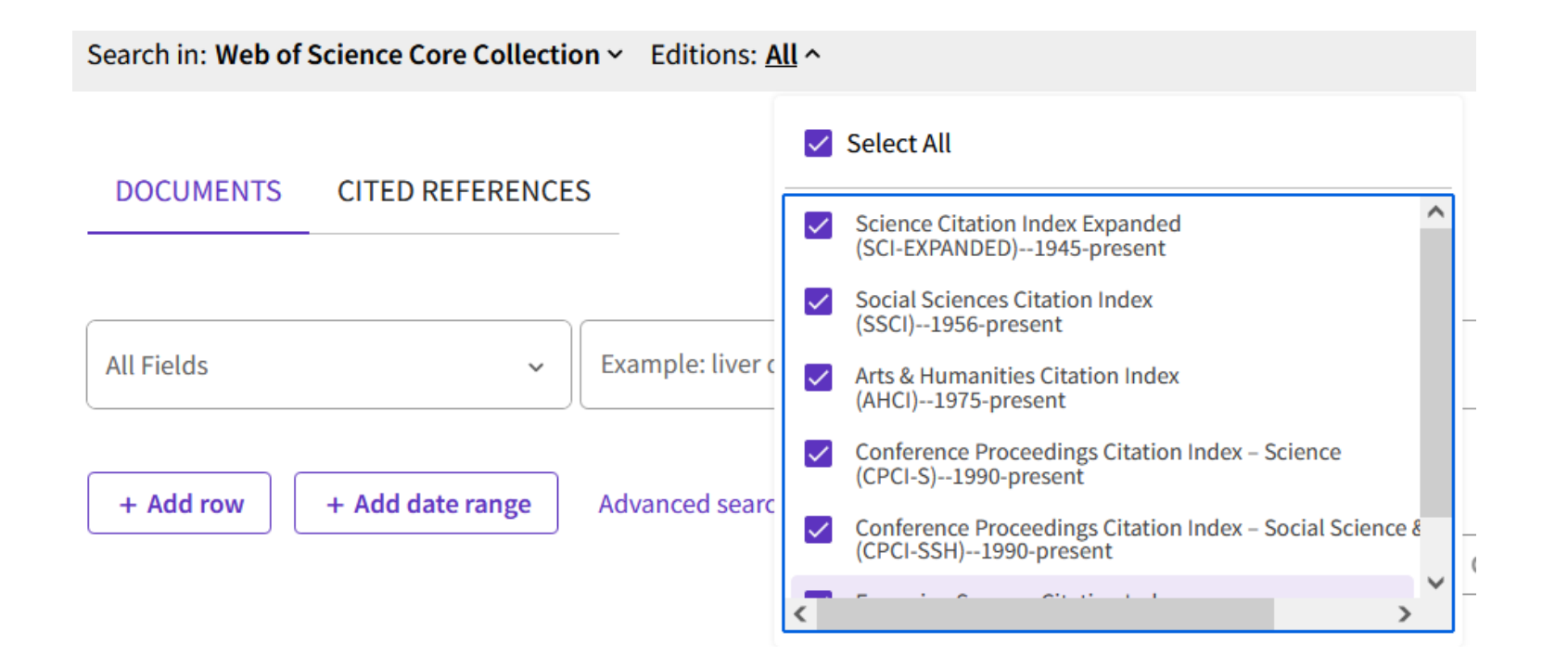

#### Web of Science

Choisir une seule base de données :

Par ex. : SciELO Citation Index (Web of Science)

Si on choisi Web of Science Core Collection, préciser les éditions

Par ex.: Web of Science (ESCI, SCI, SSCI)

# Nom et plateforme : Google Scholar ?

Google Scholar (http://scholar.google.com)

Google Scholar via Publish or Perish (Herzog)

#### Pour en savoir plus

Présentation vidéo de 30 minutes (2024-02-02)

Rethlefsen, Melissa L. (2024) Systematic Review Search Strategies Are Poorly Reported and Not Reproducible."<https://digitalrepository.unm.edu/bmi/26>

Diapos de cette présentation :<https://osf.io/xwtnm>

Article :

Rethlefsen, M. L., Brigham, T. J., Price, C., Moher, D., Bouter, L. M., Kirkham, J. J., Schroter, S., & Zeegers, M. P. (2023). Systematic review search strategies are poorly reported and not reproducible: a cross-sectional metaresearch study. *Journal of clinical epidemiology*, *166*, 111229. Advance online publication. <https://doi.org/10.1016/j.jclinepi.2023.111229>

Webinaire (\$) : Rethlefsen, M. L., MacEachern, M. Defining the Bare Minimum: Challenges in Search [and Data Archiving for Systematic Reviews , Medlib-ED](https://www.medlib-ed.org/products/3983/defining-the-bare-minimum-challenges-in-search-and-data-archiving-for-systematic-reviews-recording)